## $\overline{\pi}$  XE200/2000继承性号码变换的配置

**[李雄](https://zhiliao.h3c.com/User/other/0)** 2006-07-05 发表

**XE200/2000继承性号码变换的配置**

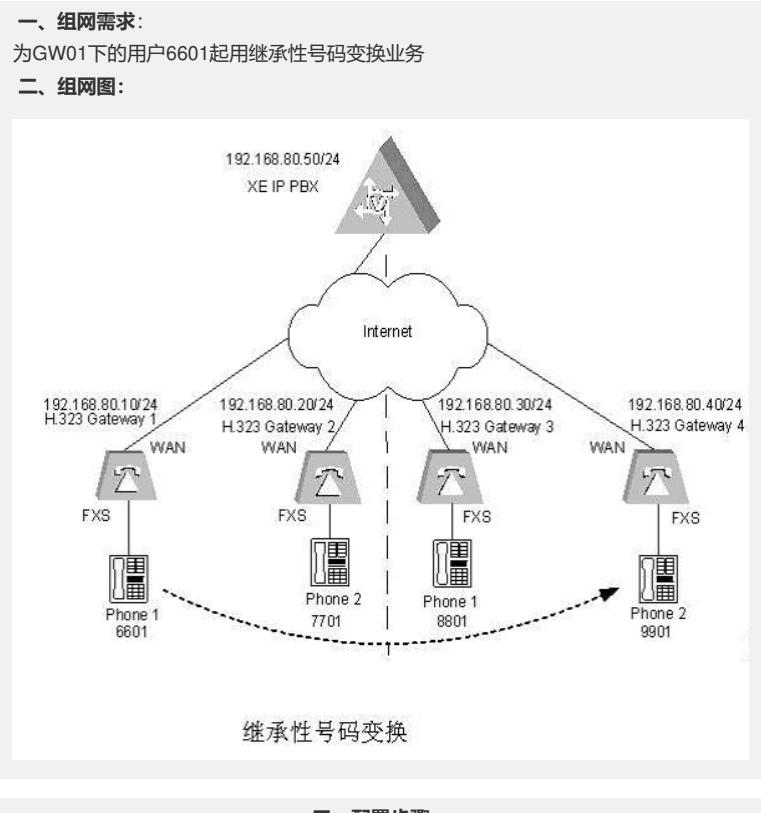

**三、配置步骤:**

**1. 配置H.323网守** # 配置以太网接口 [XE] interface Ethernet 0/0 [XE-Ethernet0/0] ip address 192.168.80.50 255.255.255.0 [XE-Ethernet0/0] quit # 配置网守 [XE] process-server [XE-ps] ps-config gkserver interface Ethernet 0/0 [XE-ps] heartbeat password xe #配置PS的心跳密码# [XE-ps] ls-mode 0 local #指定使用本地位置服务器# [XE-ps] start [XE-ps] gatekeeper [XE-ps-gk] start **2. 配置位置服务器** # 配置位置服务器 [XE] location-server [XE-ls] ls-config interface Ethernet 0/0 [XE-ls] process-server gkserver [xe-ls-ps-gkserver] heartbeat password xe #配置位置服务器的心跳密码# # 启用基于变换规则的号码变换功能 [XE-ls] policy num-substitute enable # 启用继承性号码变换功能 [XE-ls] policy substitute-inherit enable # 创建号码变换规则表 [XE-ls] number-substitute 1 # 创建号码变换规则 [XE-ls-sst-1] rule 0 callee 6601 1000 before #将呼叫6601转呼到1000上#

[XE-ls-sst-1] rule 1 callee 1000 9901 before # 绑定全局下使用的号码变换规则 [XE-ls] substitute 1 # 配置网关设备 [XE-ls] gateway gw01 [XE-ls-gw-gw01] device-type h323 [XE-ls-gw-gw01] dynamic-ip enable [XE-ls-gw-gw01] quit [XE-ls] gateway gw02 [XE-ls-gw-gw02] device-type h323 [XE-ls-gw-gw02] dynamic-ip enable [XE-ls-gw-gw02] quit [XE-ls] gateway gw03 [XE-ls-gw-gw03] device-type h323 [XE-ls-gw-gw03] dynamic-ip enable [XE-ls-gw-gw03] quit [XE-ls] gateway gw04 [XE-ls-gw-gw04] device-type h323 [XE-ls-gw-gw04] dynamic-ip enable [XE-ls-gw-gw04] quit # 启用位置服务器 [XE-ls] start **3. 配置H.323 Gateway 1** # 配置以太网接口 [VG1] interface ethernet 0 [VG1-Ethernet0] ip address 192.168.80.10 255.255.255.0 [VG1-Ethernet0] quit # 配置语音实体 [VG1] voice-setup [VG1-voice] dial-program [VG1-voice-dial] entity 1 voip [VG1-voice-dial-entity1] match-template .... [VG1-voice-dial-entity1] address ras #配置动态路由策略,GW和GK SERVER通过交互RAS信令,由GK SERVER 动态 返回与被叫号码匹配的对端GW 地址# [VG1-voice-dial-entity1] quit [VG1-voice-dial] entity 2 voip [VG1-voice-dial] entity6601 pots [VG1-voice-dial-entity6601] match-template 6601 [VG1-voice-dial-entity6601] line 0 [VG1-voice-dial-entity6601] return # 配置GK-Client [VG1-voice] gk-client [VG1-voice-gk] gw-id gw01 [VG1-voice-gk] gw-address ip 192.168.80.10 [VG1-voice-gk] gk-id gkserver gk-addr 192.168.80.50 1719 [VG1-voice-gk] ras-on #激活 GK-Client# **4. 配置H.323 Gateway 2** #配置以太网接口 [VG2] interface ethernet 0 [VG2-Ethernet0] ip address 192.168.80.20 255.255.255.0 [VG2-Ethernet0] quit # 配置语音实体 [VG2] voice-setup [VG2-voice] dial-program [VG2-voice-dial] entity 1 voip [VG2-voice-dial-entity1] match-template .... [VG2-voice-dial-entity1] address ras [VG2-voice-dial-entity1] quit [VG2-voice-dial] entity 7701 pots [VG2-voice-dial-entity7701] match-template 7701 [VG2-voice-dial-entity7701] line 0 [VG2-voice-dial-entity7701] return

[VG2-voice-gk] gw-id gw02 [VG2-voice-gk] gw-address ip 192.168.80.20 [VG2-voice-gk] gk-id gkserver gk-addr 192.168.80.50 1719 [VG3-voice-gk] ras-on **5. 配置H.323 Gateway 3** # 配置以太网接口 [VG3] interface ethernet 0 [VG3-Ethernet0] ip address 192.168.80.30 255.255.255.0 [VG3-Ethernet0] quit # 配置语音实体 [VG3] voice-setup [VG3-voice] dial-program [VG3-voice-dial] entity 1 voip [VG3-voice-dial-entity1] match-template .... [VG3-voice-dial-entity1] address ras [VG3-voice-dial-entity1] quit [VG3-voice-dial] entity 8801 pots [VG3-voice-dial-entity8801] match-template 8801 [VG3-voice-dial-entity8801] line 0 [VG3-voice-dial-entity8801] return # 配置GK-Client [VG3-voice] gk-client [VG3-voice-gk] gw-id gw03 [VG3-voice-gk] gw-address ip 192.168.80.30 [VG3-voice-gk] gk-id gkserver gk-addr 192.168.80.50 1719 [VG3-voice-gk] ras-on **6. 配置H.323 Gateway 4** # 配置以太网接口 [VG4] interface ethernet 0 [VG4-Ethernet0] ip address 192.168.80.40 255.255.255.0 [VG4-Ethernet0] quit # 配置语音实体 [VG4] voice-setup [VG4-voice] dial-program [VG4-voice-dial] entity 1 voip [VG4-voice-dial-entity1] match-template .... [VG4-voice-dial-entity1] address ras [VG4-voice-dial-entity1] quit [VG4-voice-dial] entity 9901 pots [VG4-voice-dial-entity9901] match-template 9901 [VG4-voice-dial-entity9901] line 0 [VG4-voice-dial-entity9901] return # 配置GK-Client [VG4-voice] gk-client [VG4-voice-gk] gw-id gw04 [VG4-voice-gk] gw-address ip 192.168.80.40 [VG4-voice-gk] gk-id gkserver gk-addr 192.168.80.50 1719 [VG4-voice-gk] ras-on **四、配置关键点: 1.软件版本** VG必须采用VRP180-L0017以上 (包含0017) 的版本 XE必须采用XE200-VRP330-E0112 (包含E0112) 的版本 **2.配置要点** 2.1 启用基于变换规则的号码变换功能 [XE-ls] policy num-substitute enable 2.2 启用继承性号码变换功能 [XE-ls] policy substitute-inherit enable 2.3 创建号码变换规则 [XE-ls-sst-1] rule 0 callee 6601 1000 before [XE-ls-sst-1] rule 1 callee 1000 9901 before

# 配置GK-Client [VG2-voice] gk-client the control of the control of the control of the control of